# FRITZ!Box Fon WLAN 7330

**TKS Customer Service & Technical Support** 24-hour technical support is only a phone call away.

**www.tkscable.com**

\*Standard dialing rates to the German fixed network apply, a free call from the TKS fixed network.

### **1. Connect to a power outlet.**

Connect the supplied **AC adapter** to the FRITZ!Box's **POWER** port and then to a suitable AC power outlet. The green **Power LED** will begin flashing, indicating that the device is powered up.

## **2. DSL connection.**

Connect the supplied **DSL cable** to the socket labeled DSL/TEL, plug the other end into the center slot of your TAE telephone receptacle.

The FRITZ!Box will then automatically self initialize, this may take a few minutes.

#### **IMPORTANT: DO NOT INTERRUPT THIS PROCESS!**

Your FRITZ!Box is ready for use when the **Power LED** stops flashing and remains lit, and when the **Info LED** is illuminated.

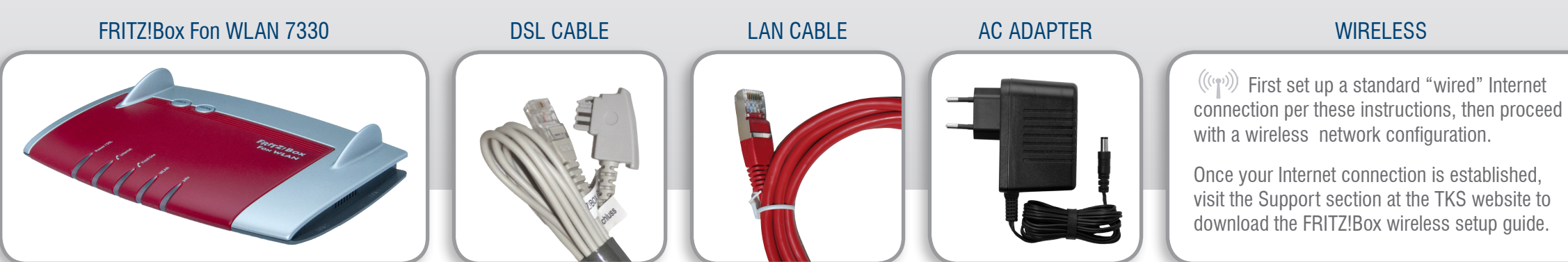

### **3. Connect your telephone and computer.**

Plug a standard analog telephone into the **FON 1** socket. You can then pick up your phone and dial.

**No dial tone?** Hang up and then retry in a few minutes. In some cases it may take a few extra minutes to establish the first phone connection.

Connect the supplied **LAN cable** to one of the yellow LAN ports. Plug the other end of the cable into the LAN port of your computer. Now just launch your web browser and start surfing.

#### **Your setup and activation is now complete!**

# SETUP GUIDE

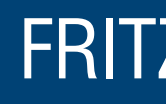

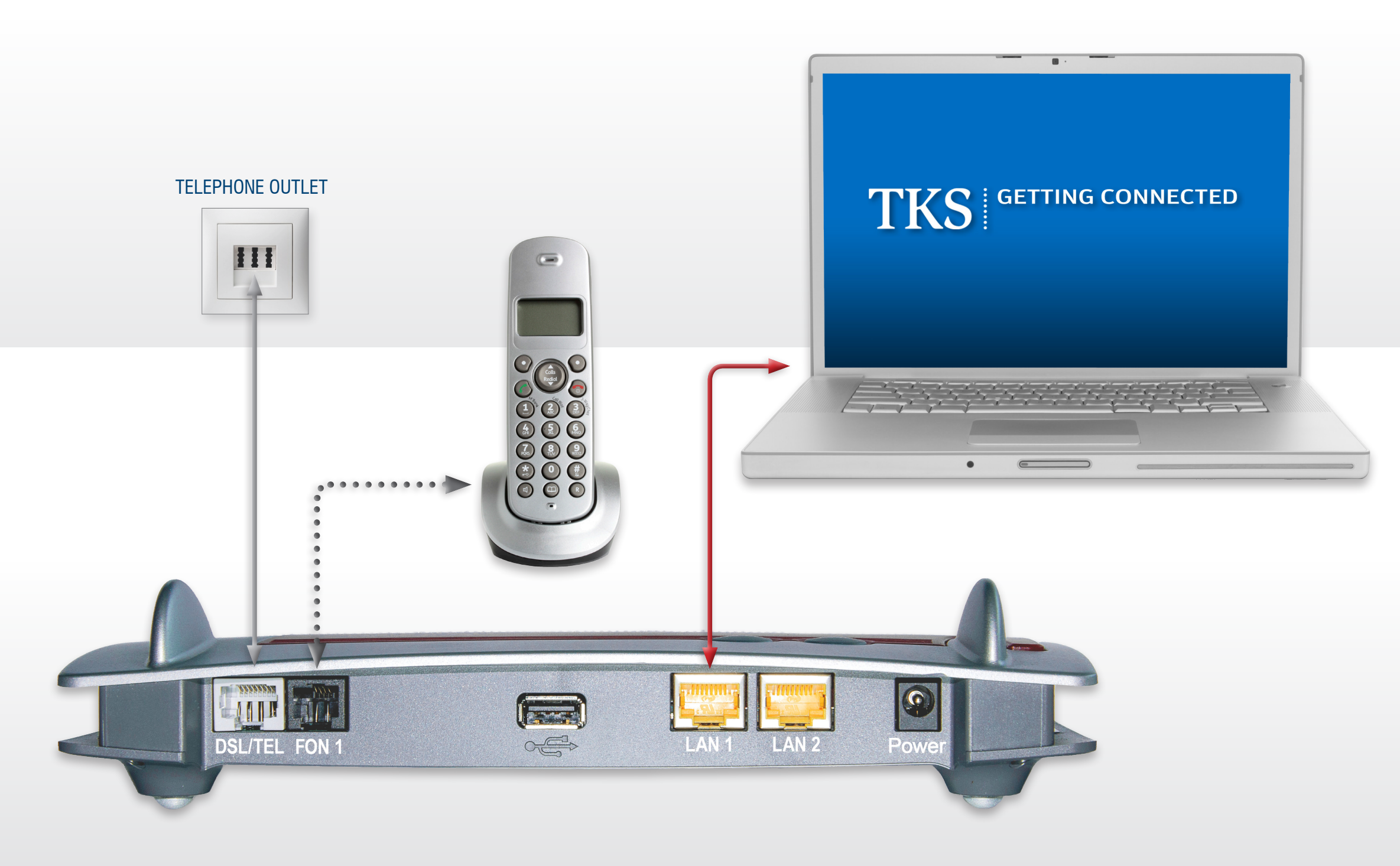

## **Service Hotline: 0631 3522 499\***

TKS | A KABEL DEUTSCHLAND